## **Schuyler County Phishing Training**

*November 2020*

We've recently assigned staff members cybersecurity training through **Allied World's** ComplianceWRX program. You can access that training using the below instructions. If you have any questions or need technical support, please send an email to: [helpdesk@co.schuyler.ny.us](mailto:helpdesk@co.schuyler.ny.us)

*NOTE: The training portal will keep a record of your previous training. You are only required to take the "Phishing (NEW COURSE – 10 min)" training at this time.*

## My Training

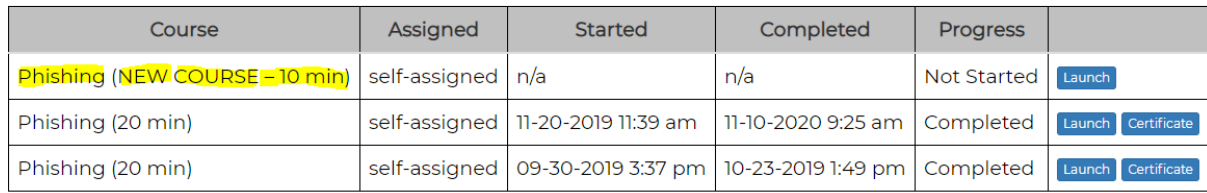

## Accessing Training Materials:

## **1**. Go to [www.compliancewrx.com](http://www.compliancewrx.com/)

**2**. Click the "Log In" link found on the left side of the screen.

**3**. Your login ID is your organizational email and your temporary password is: **Test123!**

**4**. You will be required to reset your temporary password once you login. The password requirement must be a minimum of eight characters including one uppercase, one lowercase, one number and a symbol.

**5**. In the top, right hand corner of the page you will see a small, black gear icon with a dropdown; click on the gear icon and select "My Training".

**6**. The "My Training" page will show you all your assigned, started and completed trainings.

**7**. Find the training labeled "*Phishing (NEW COURSE - 10 Min.)*" - click on the blue "Launch" link to the right of the page.

**8**. After you click on the "Launch" link the training module will automatically begin.

**9**. The process is interactive and will produce a Quiz for you to complete.

**10**. After you finish the training, print out the certificate of completion at the end of the module for your records. **YOU DO NOT NEED TO SUBMIT THE CERTIFICATE OF COMPLETION TO THE SCHUYLER COUNTY HUMAN RESOURCES DEPARTMENT.**

If you need any assistance accessing the website or if you have any questions please send a HelpDesk Ticket to Schuyler County IT by sending an email to: helpdesk@co.schuyler.ny.us